# Weeding or rightsizing?

# Why not call it collection adjustment?

Laura Turner University of San Diego

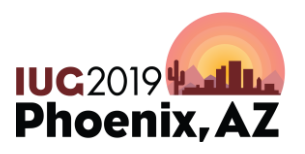

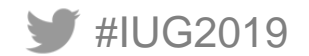

# **What we'll cover . . .**

- A new approach to collections more than just weeding
- Data about your collection
- Tools to harvest, manipulate, and share data
	- With your III products
	- Auxiliary tools
	- Proprietary tools
- Scenarios for practice

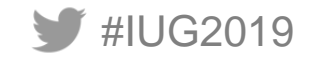

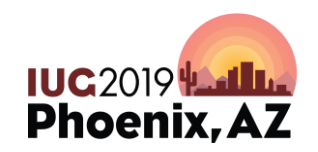

# **Street cred**

- Twenty years in academic libraries that use Innovative products
	- From character-based to Millennium and now Sierra
	- Small to mid-size universities
	- Mostly in technical services that required knowledge of all ILS tasks/modules/functions other than circulation
- Current renovation project and other smaller adjustments to the collection; earlier closing of a branch library
- Recent participation in regional shared print project

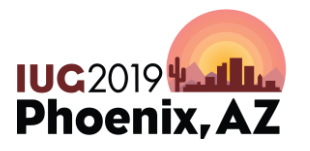

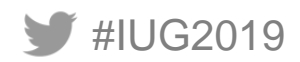

# **Why collection adjustment?**

Adjustment is not necessarily weeding, though both refer to managing the size of the collection (physical or not)

Examples of adjustment:

- Offsite storage
- Merged collections
- Replacement with non-print format
- Resource-sharing programs

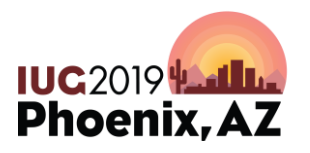

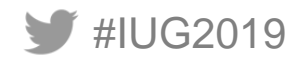

### **Scale and triggers are key elements of adjustment**

- No longer just a regular and/or mediated process of removing worn, misleading, trivial, irrelevant, and commonly held resources – ex. MUSTIE; CREW
- Can include more than just print books and journals
- May represent significant percentages of the collection
- May reflect mandates from beyond the library

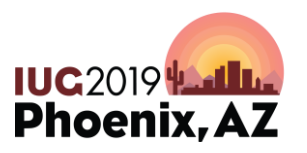

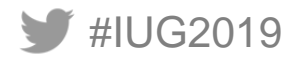

**A rose by any other name . . .**

#### Whatever we call it, the **removal** of material from

a library's onsite collection can still be fraught with

the emotions, politics and sometimes outrage of users.

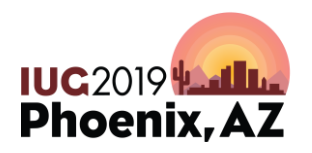

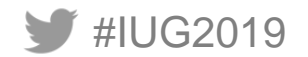

**Sensible and defensible collection adjustment is possible by:**

- Identifying meaningful data
- Harvesting data into tools that can manipulate data for easier use
- Sharing the ability and responsibility to review and respond to the harvested data

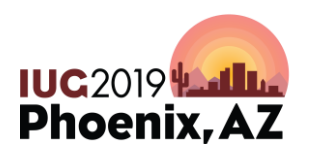

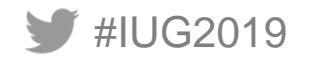

**Sensible and defensible collection adjustment no longer means withdrawing based solely on:**

# **Number of checkouts of an item**

**Year of publication**

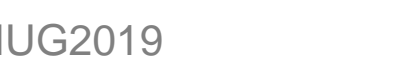

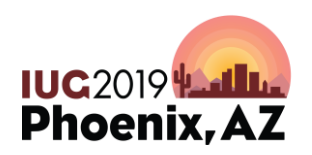

# **Collection Adjustment Administration**

- Familiarity with the ILS and other content management solutions (knowledgebase, bibliographic utilities, etc.)
- But not exclusive. Share the work!

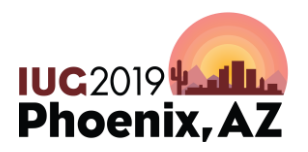

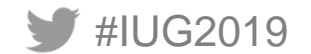

# **Let's start with the data**

Know the possibilities

Identify and get to know ILS fields for bibliographic, order, item, and holdings/checkin records

- Hardcoded
- **Customizable** 
	- the local choices

#### **Key fields to consider**

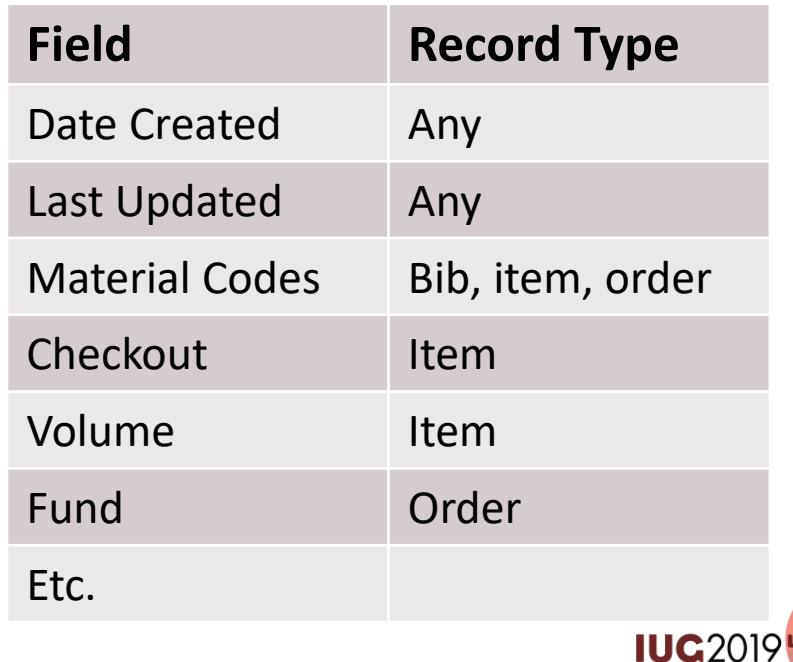

**Phoenix, A** 

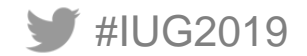

## **Customizable local ILS data = IMPORTANT!**

# What kinds of data were implemented?

*ex. more granular item locations; shared print; govdocs; gifts* 

# How might this information help your project?

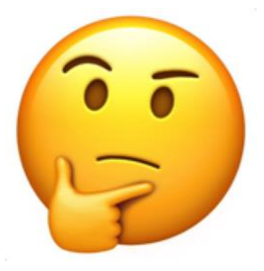

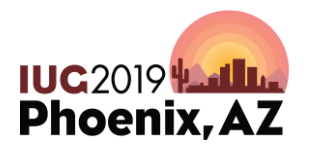

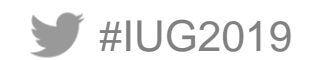

## **Common III Tools for harvesting, manipulating, and sharing data\***

*\* My library uses Sierra*

- **Create Lists / Review Files**
	- **Basic functionality**
	- **More advanced features**
		- **Import**
		- **Grouping**
		- **Regular expressions**
- Statistics

#IUG2019

- Web Management Reports
- Decision Center \$\$\$/???

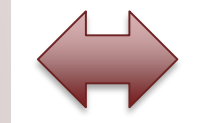

#### **Auxiliary Tools To Create or Manipulate ILS Data**

Excel / Google Sheets

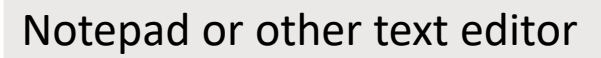

Barcode scanner

Linear feet to volumes formula

MarcEdit, etc.

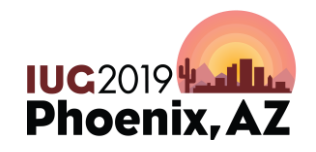

## **Common III Tools for harvesting, manipulating, and sharing data\***

*\* My library uses Sierra*

- Create Lists / Review Files
	- Basic functionality
	- More advanced features
		- Import
		- **Grouping**
		- Regular expressions
- **Statistics**

#IUG2019

- Web Management Reports
- Decision Center \$\$\$/???

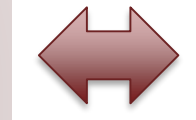

#### **Auxiliary Tools To Create or Manipulate ILS Data**

Excel / Google Sheets

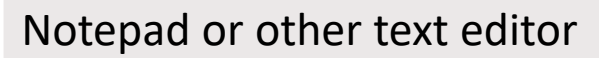

Barcode scanner

Linear feet to volumes formula

MarcEdit, etc.

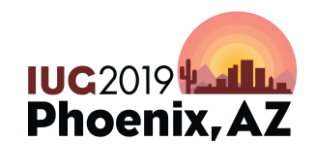

#### **Example of Statistics – can export!**

#### sierra

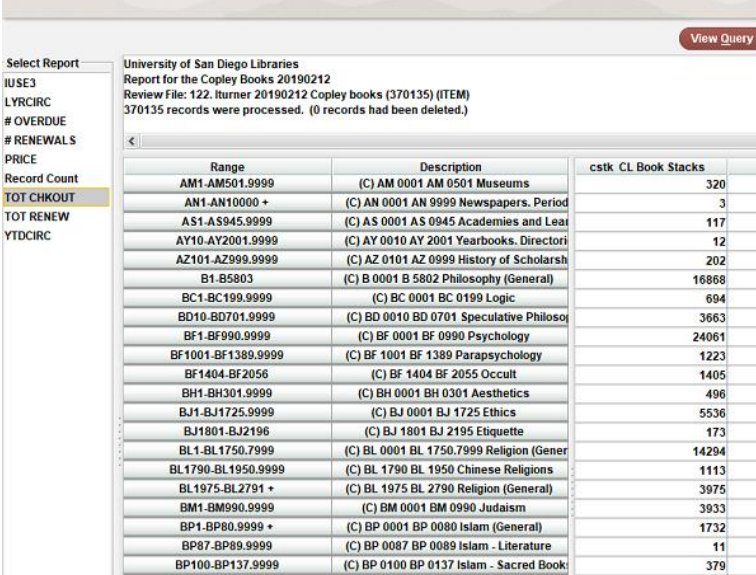

(C) BP 0165.5 BP 0167.4999 Islam - Theold

(C) BP 0167.5 BP 0168 Islam - Heresy/Apc

(C) BP 0169 BP 0169 Islam - Works Agaisi

ICLOBATO DR 6476 4666 Islam Laster

BP165.5-BP167.4999

BP167.5-BP168.9999

BP169-BP169.9999

**BB430 BB430 4000** 

**Totals** 

 $\bf{0}$ 

 $\bf{0}$ 

 $\overline{3}$ 

SCAT Table and Related Total **Checkouts** 

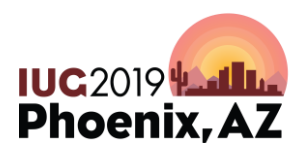

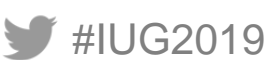

## **Common III Tools for harvesting, manipulating, and sharing data\***

*\* My library uses Sierra*

- Create Lists / Review Files
	- Basic functionality
	- More advanced features
		- Import
		- **Grouping**
		- Regular expressions
- Statistics

#IUG2019

- **Web Management Reports**
- Decision Center \$\$\$/???

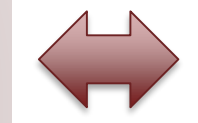

#### **Auxiliary Tools To Create or Manipulate ILS Data**

Excel / Google Sheets

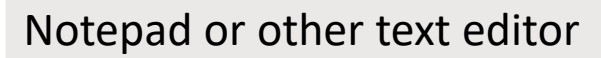

Barcode scanner

Linear feet to volumes formula

MarcEdit, etc.

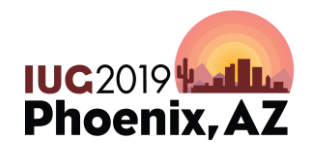

# **Web Management Reports**

#IUG2019

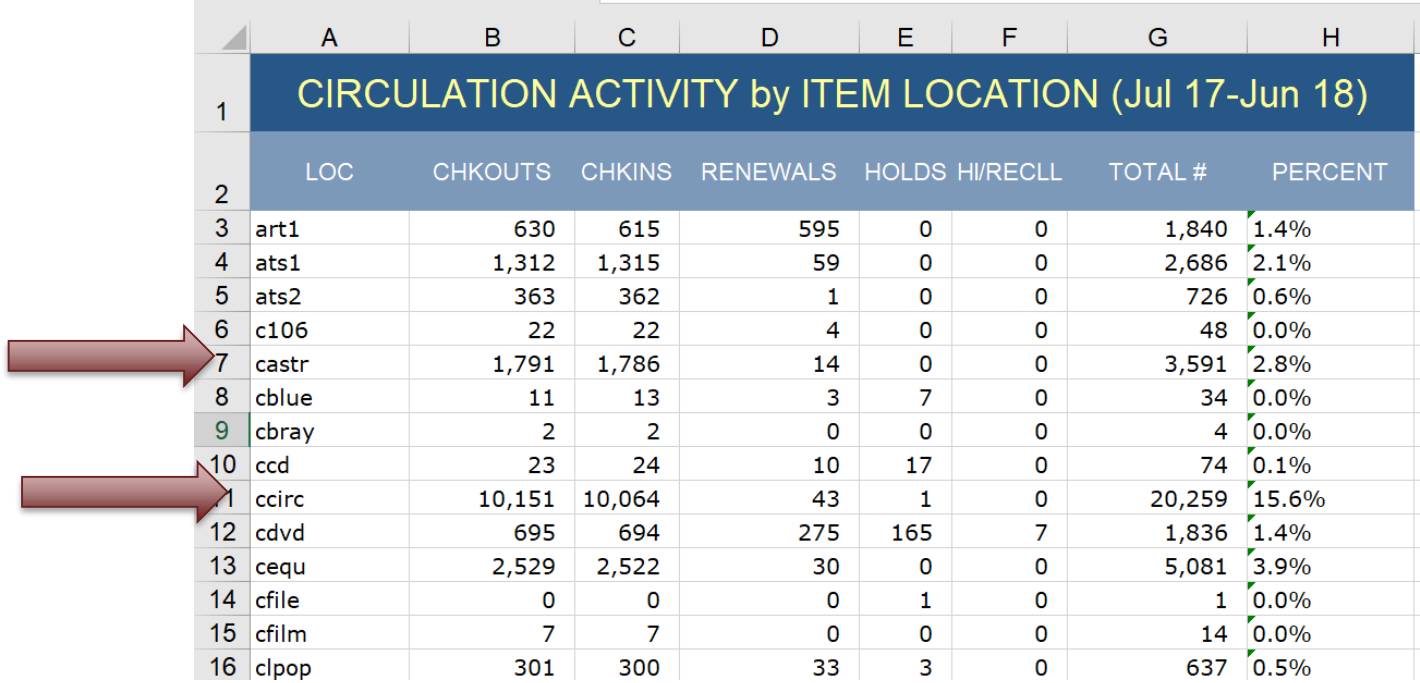

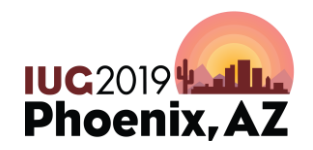

## **Common III Tools for harvesting, manipulating, and sharing data\***

*\* My library uses Sierra*

- Create Lists / Review Files
	- Basic functionality
	- More advanced features
		- Import
		- **Grouping**
		- Regular expressions
- Statistics

#IUG2019

- Web Management Reports
- **Decision Center \$\$\$/???**

## **Auxiliary Tools To Create or Manipulate ILS Data**

Excel / Google Sheets

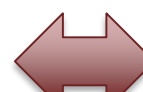

Notepad or other text editor

Barcode scanner

Linear feet to volumes formula

MarcEdit, etc.

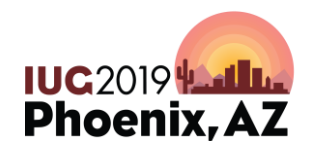

# **A tip for sharing the work**

# See the PowerPoint appendix for a short intro into creating reports in Excel (or Google Sheets) that hyperlink from Excel to the OPAC.

# Share the effort!

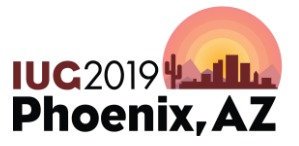

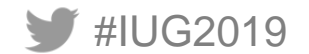

# **Using Google Sheets for Collaboration**

#IUG2019

2017 Reference Weeding Project 囲 A File Edit View Insert Format Data Tools Add-ons Help Last edit was on March 7 4. 田王 100%  $.0$   $.00$   $123 -$ Calibri  $\overline{\phantom{a}}$  $B$   $I$   $\div$  A 三大 古大 臣大 **CALL NUMBER** You can hyperlink<sup>®</sup> ≂⊣ela Ġ. H  $\Lambda$ R. F  $\leftarrow$ from the title in **PUBLICATION CALL NUMBER VOLUME TITLE** (hyperlinked to catalog record) **DATE INTLUSE DECISION** the spreadsheet BH39.C62 1995 The Columbia dictionary of modern literary and cultural crit c1995 0 Deferred to Hugh Hug N31.E4833 1983 v.1 **Encyclopedia of world art** [1959-c1983] 0 keep in ref **Encyclopedia of world art** directly to the N31.E4833 1983 v.2 [1959-c1983] 0 keep in ref N31, E4 **Encyclopedia of world art** [1959-c1983] 0 keep in ref  $-0.53$  1983 v.4 [1959-c1983] online catalog.Encyclopedia of world art 0 keep in ref N31.E4833.1983 v.5 Encyclopedia of world art [1959-c1983] 0 keep in ref N31.E4833 1983 v.6 **Encyclopedia of world art** [1959-c1983] 0 keep in ref 8  $\mathbf{Q}$ N31.E4833 1983 v.7 **Encyclopedia of world art**  $[1959-c1983]$ 0 keep in ref 10 N31.E4833 1983 v.8 Encyclopedia of world art [1959-c1983] 0 keep in ref 0 keep in ref  $11$ N31.E4833 1983 v.9 **Encyclopedia of world art** [1959-c1983] You can lock 12 N31.E4833 1983 v.10 **Encyclopedia of world art** [1959-c1983] 0 keep in ref N31.E4833 1983 v.11 **Encyclopedia of world art**  $[1959-c1983]$ 13 0 keep in ref each tab to 14 N31.E4833 1983 v.12 **Encyclopedia of world art**  $[1959-c1983]$ 0 keep in ref specific users! Δ. Michael -**A** Diane  $\rightarrow$  $\theta$  Chris  $\sim$  $\theta$  Alma  $\sim$  $\theta$  Laura  $\sim$ **A** Amanda  $\leftarrow$ 

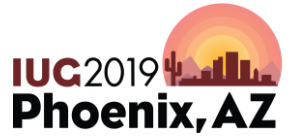

# **Other proprietary tools to consider**

• OCLC WorldShare Collection Manager

• OCLC/SCS GreenGlass

- Choice Reviews Online
- GOBI
- etc.

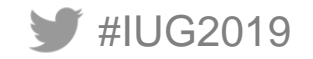

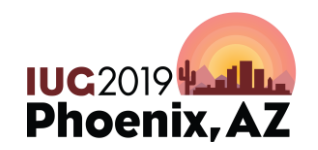

# **Let ILS data be your guide . . .**

#### **Most collection adjustment projects feel overwhelming at first . .**

#### **so think of the end result as a mystery that has to be solved.**

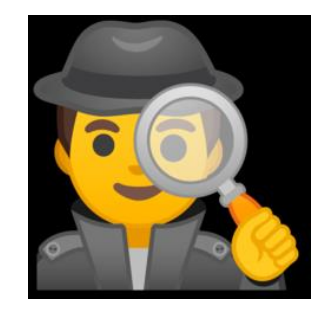

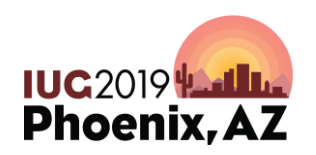

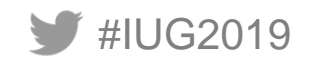

#### **SCENARIO 1**

**Your library supports a small, private undergraduate campus. Your college is affiliated with the United Methodist Church, and the library has long been admired regionally for its robust collection of religious materials. You've just been asked to clear out half of the reference collection of 8,000 volumes to make room for a makerspace station. With a formula of 8 volumes per linear feet in reference, you decide you need to move 4,000 volumes out to accommodate the request. Your library does not circulate reference books but does keep track of inhouse use. No large-scale mediated reference weeding has been done in over a decade because of staff shortages. You have two months to complete this project and you will be working with the head of reference, who does not use Sierra. You've had the III ILS for 8 years.**

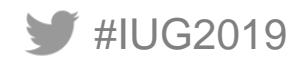

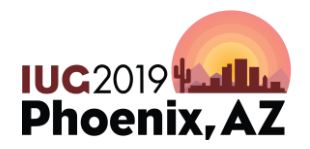

# **Data to consider (examples)**

- Format (print serial / print monograph)
- Classification breakdown (especially for religion)
- Inhouse usage
- Large sets / dated serials
- Date Added / Publication Year vis-à-vis eight years worth of data

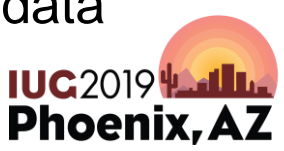

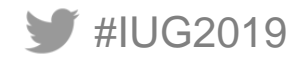

#### **ILS Data to Consider – Print Monographs**

#IUG2019

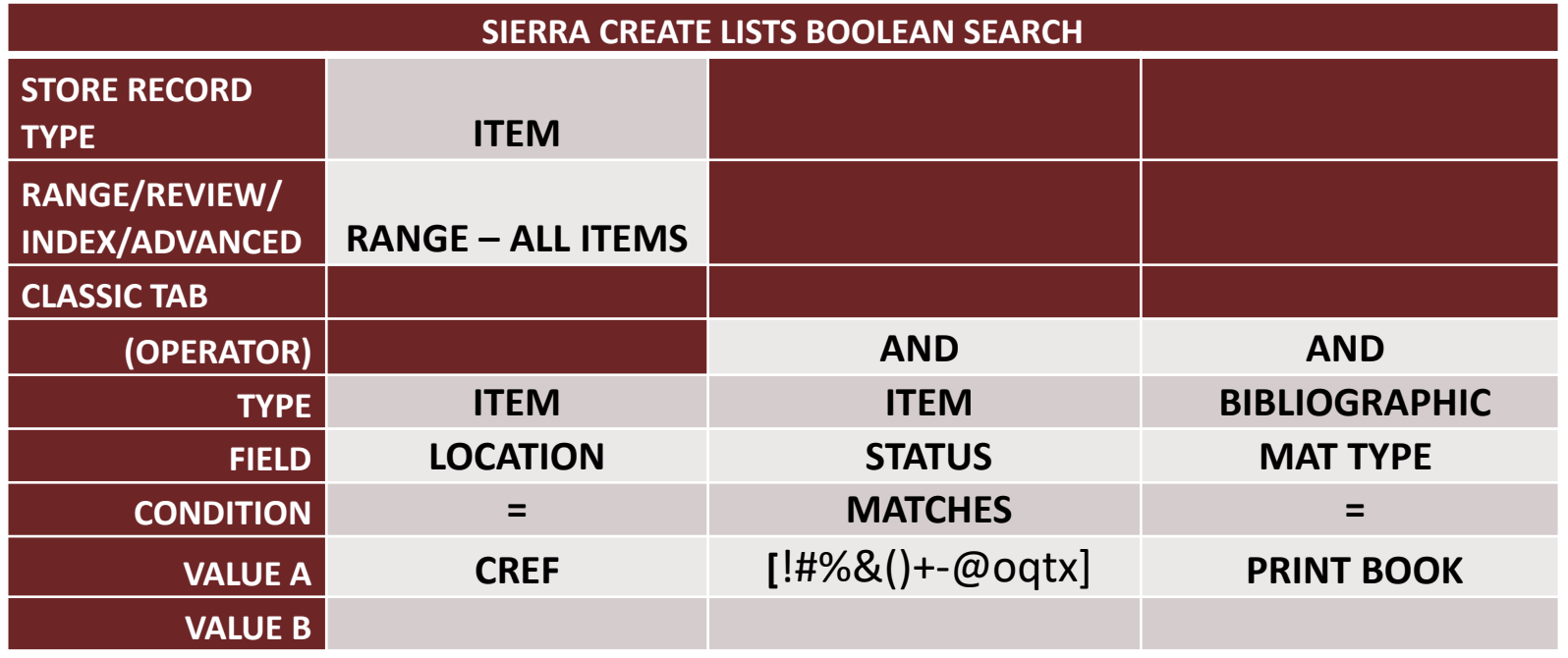

Not prescriptive! Use the shortcuts that YOU like!

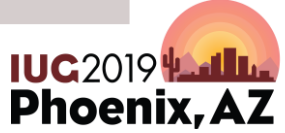

# **Exporting from the ILS**

• **SORT:** (B) call number, (I) volume

• **EXPORT: TYPE FIELD**

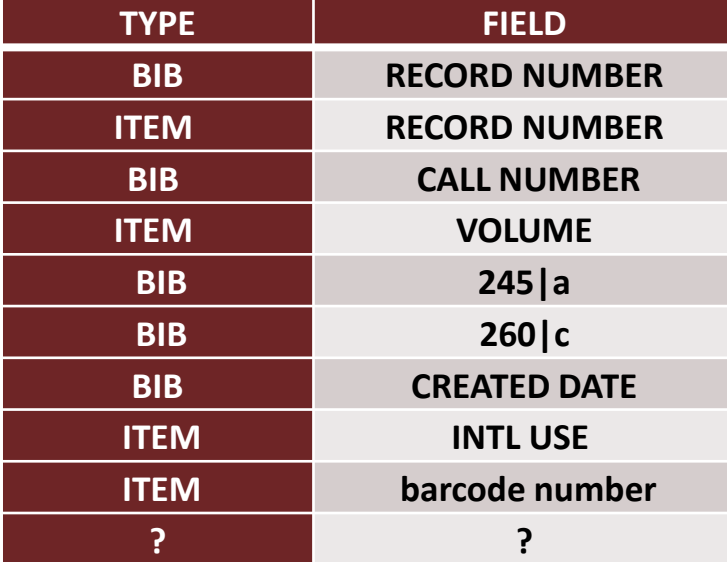

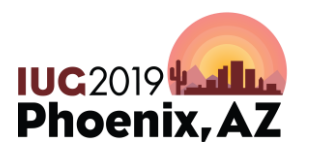

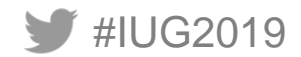

# **What this spreadsheet will give us:**

- **Easy way to create a spreadsheet for head of reference that is hyperlinked to the public catalog (they don't need Sierra!)**
- **Two ways to import record numbers back into Create List with record numbers to create more refined lists**
- **Call number and volume info and item barcode number to serve as a pull-list**
- **Pub year + date added + total inhouse use**
- **Big sets that might be worth removing**

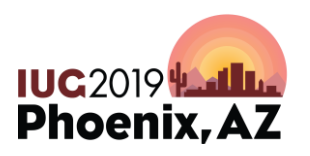

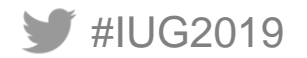

#### **Example – Hyperlinked Report (see appendix for steps)**

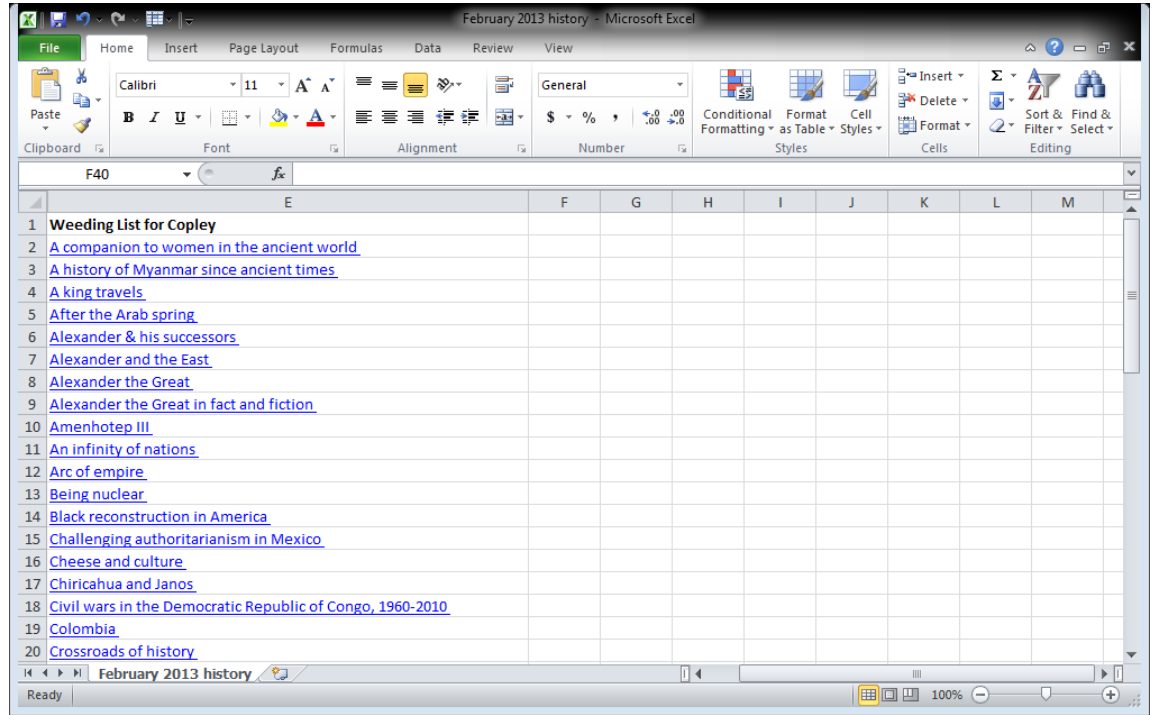

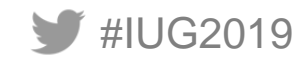

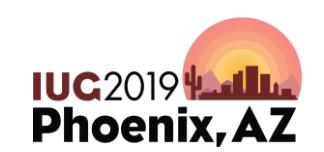

#### **Example – Anyone can click on a hyperlinked title in the spreadsheet to access the OPAC**

5la

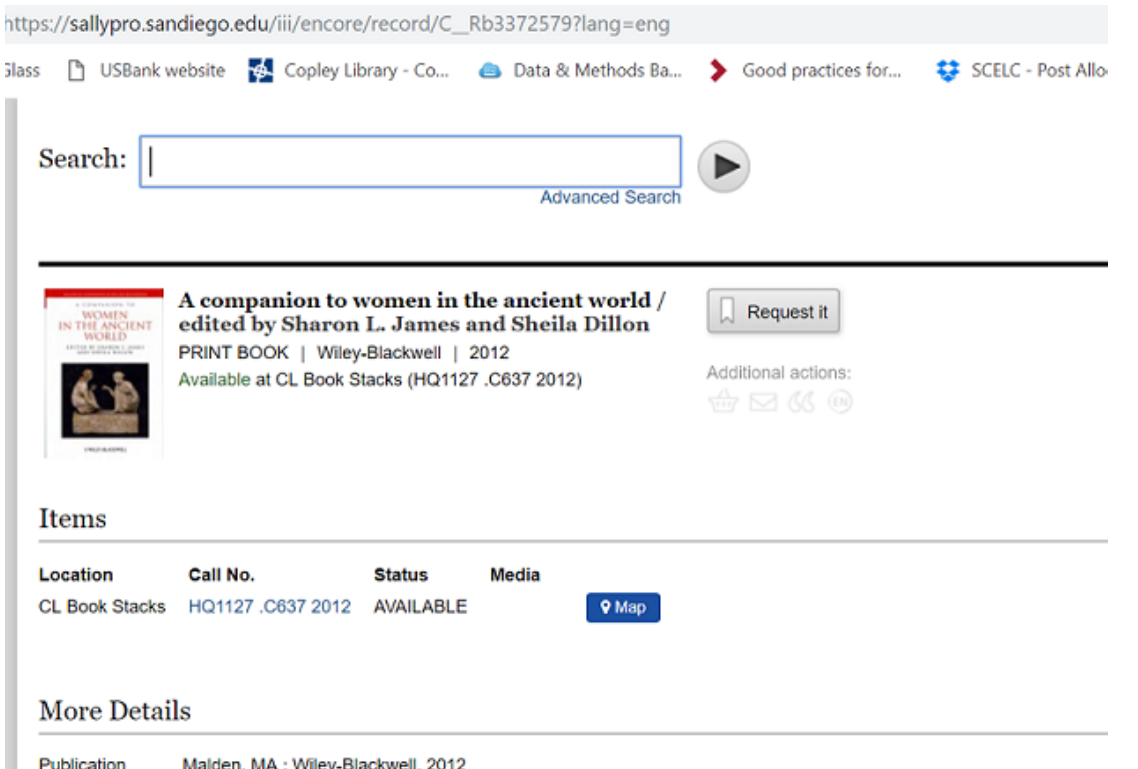

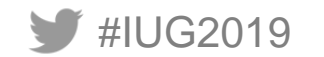

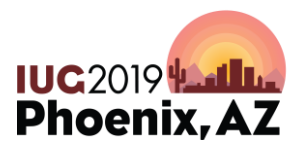

#### **ILS Data to Consider – Print Serials**

#### **SIERRA CREATE LISTS BOOLEAN SEARCH**

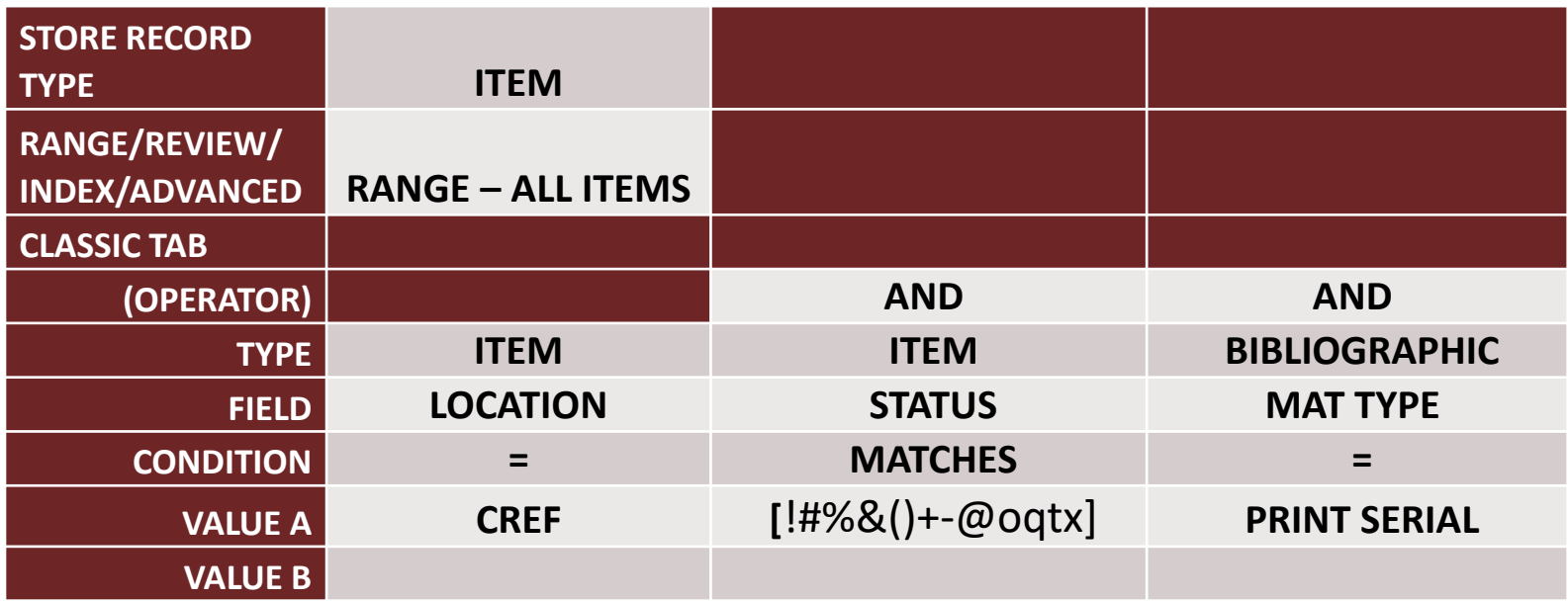

#IUG2019 Not prescriptive! Use the shortcuts that YOU like!

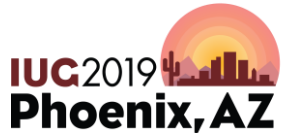

# **Exporting from the ILS**

• **SORT:** (B) call number, (I) volume

• **EXPORT: TYPE FIELD**

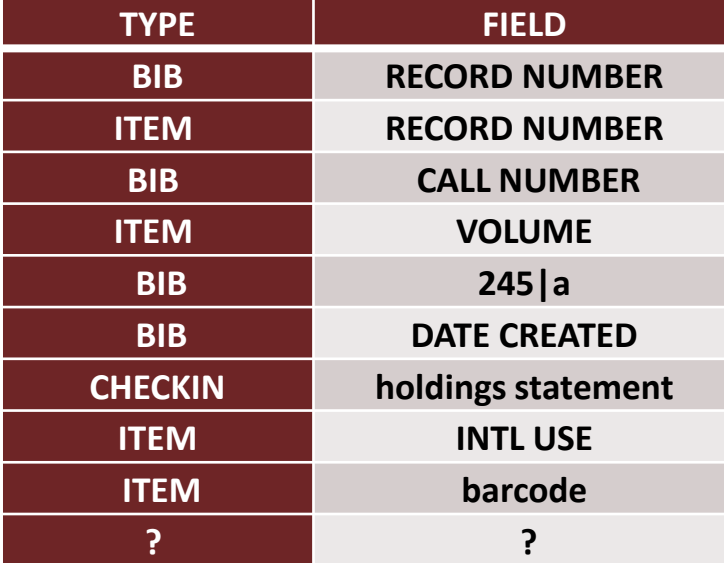

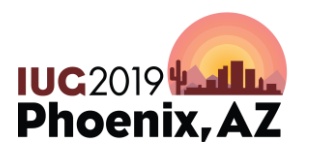

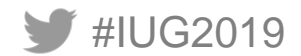

# **What this spreadsheet will give us:**

- **Easy way to create a spreadsheet for head of reference that is hyperlinked to the public catalog (they don't need Sierra!)**
- **Two ways to import record numbers back into Create List with record numbers to create more refined lists**
- **Call number and volume info and item barcode number to serve as a pull-list**
- **Pub year + date added + total inhouse use**
- **Possibly old retention decisions that have been ignored**

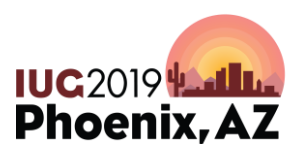

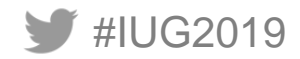

#### **SCENARIO 2**

**Your library of 600,000 print monographs supports a medium-size state university that emphasizes undergraduate liberal arts and has strong graduate programs in performing arts, marine biology, and neuroscience. You've been an III ILS customer since 1991. The library recently joined a regional shared print initiative for monographs and is retaining 60,000 print monographs as part of your participation, noted in a 583 bib field. The library has added a significant number of donations over the years that are coded in an ICODE1 field. In preparation for renovating the library, the university wants the library to reduce the physical collection by 100,000 print monographs and move 200,000 volumes of the remaining print monograph collection to new offsite storage that the university just acquired. You need to involve the university faculty in your decisions of what to remove. The library has 8 months (including 3 summer months) to prepare for the reduction and the move.**

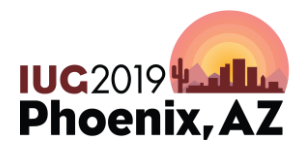

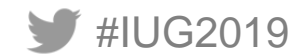

# **Data to consider (examples)**

- Format maybe by item location code (if it signifies format)
- Classification breakdown (tricky either specialized or interdisciplinary)
- Created Date / Pub Year / Total Checkouts
- 583 bib field for shared print commitments
- **ICODE** 1 for gifts

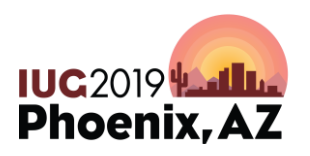

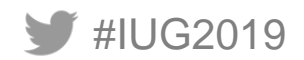

# **ILS Data to Consider**

#### **SIERRA CREATE LISTS BOOLEAN SEARCH**

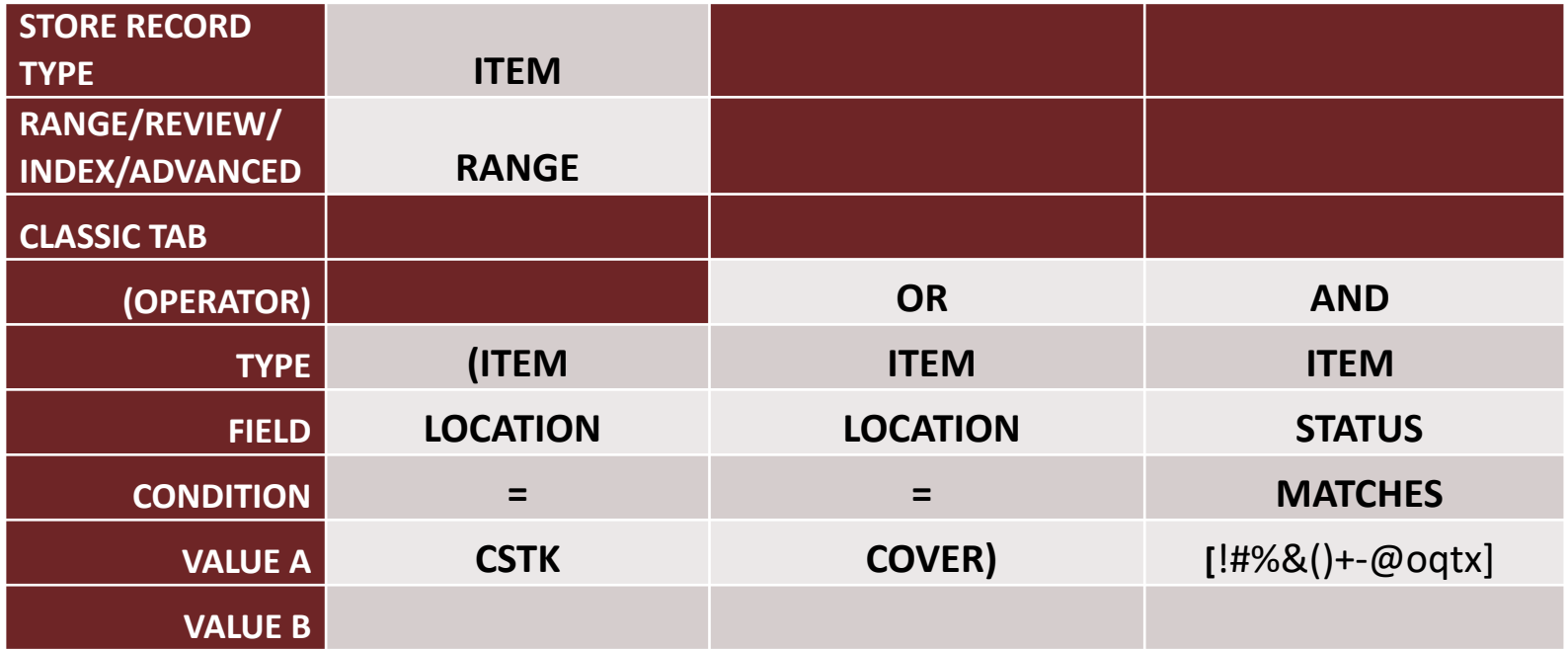

Not prescriptive! Use the shortcuts that YOU like! #IUG2019

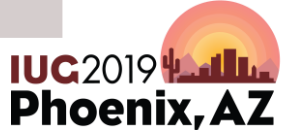

# **Exporting from the ILS**

• **SORT:** (B) call number, (I) volume

• **EXPORT: TYPE FIELD**

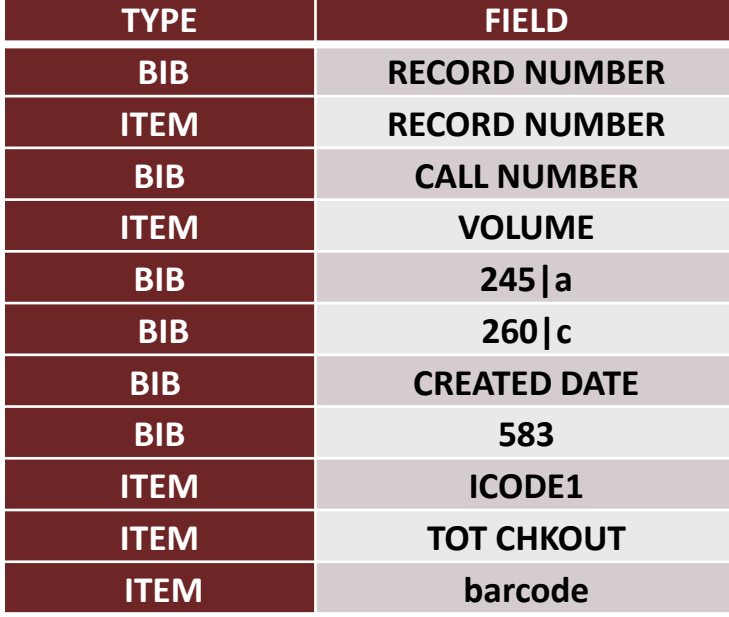

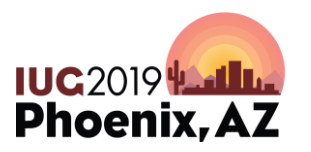

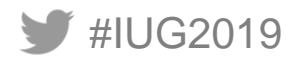

# **What this spreadsheet will give us:**

• **Easy way to create a spreadsheet for faculty review that is hyperlinked to the public catalog (they don't need Sierra!)**

• **Two ways to import record numbers back into Create List with record numbers to create more refined lists**

• **Call number and volume info and item barcode number to serve as a pull-list**

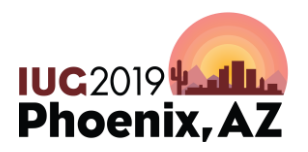

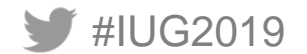

#### **What this spreadsheet will give us (cont'd):**

• **Pub year + date added + total checkouts**

• **Large sets that might not be analyzed and are worth removing (or analyzing if you want to keep them)**

• **All items of the shared print commitment to keep them from being weeded**

• **All gift items and when they were added – a consideration since they aren't necessarily firm orders from faculty**

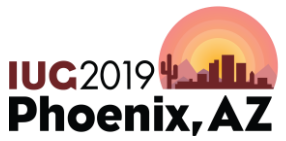

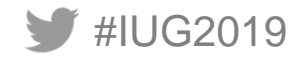

# **Let's try one together . . .**

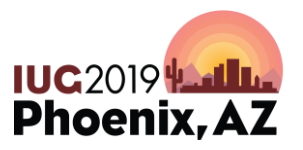

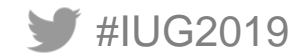

#### **SCENARIO 3**

**Your branch library of 200,000 print monographs and serials supports the undergraduate allied health program at a mid-size private university. The school has a strong sports medicine and athletic training program. The library has been an Innovative ILS customer since 2001. The library's two subject specialists regularly cull the monographic collection for dated material, but no effort has been made to review monographic or serial overlap with the main library. When possible, print serials have been switched to online only. The nearby state university has a medical program, and you participate with them in a resource-sharing arrangement for monographs. Your university wants to remove 50,000 volumes (serials or monographs) to create space for a new allied health lab. You've identified several ebook packages with Proquest and Elsevier that could replace some of your print monograph content. These vendors will help identify overlap with your existing titles and you expect to target around 25,000 print titles that could switched to online. The library has a semester to prepare for the reduction.**

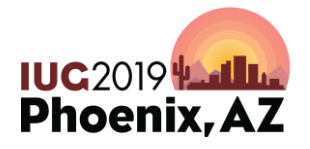

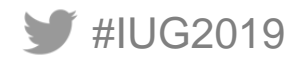

## **Data to consider**

#### <YOUR IDEAS>

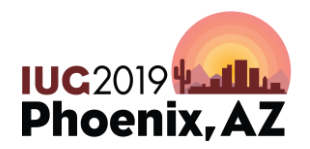

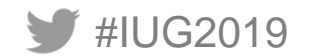

#### **My "Universal Truths" in Collection Adjustment**

- We don't always have the luxury of time.
- We can't always get our message across.
- Our colleagues often have other motivations and interests.
- Sometimes in the end our work is disregarded for "political" reasons.

# **BUT**

That work still provides a sensible AND defensible argument for our efforts.

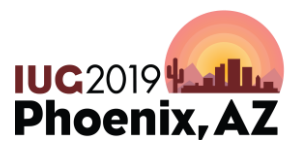

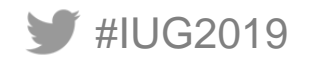

# **Thank you!**

Questions?

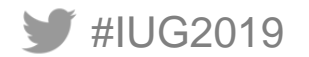

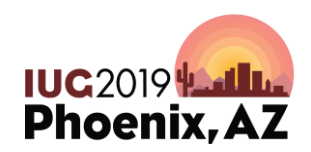

# **Appendix**

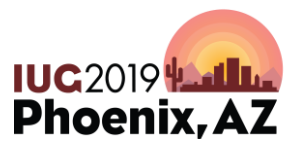

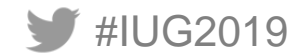

#### **Preparing a Hyperlinked Report**

- From Create Lists, select Record type as Bibliographic and search Range of records fitting your criteria (call number area, location, etc.)
- Sort according to your needs and export bibliographic record number and title (245|a) from Millennium/Sierra to Excel (can export other fields as well for future reference)
- Strip out bib record number check digit and hyperlink title with bib record number for OPAC access (can do manually or program an Excel VBA macro to do this)

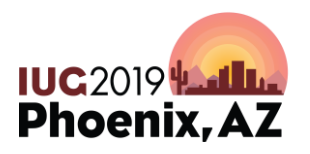

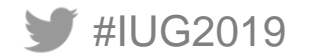

#### **Example – Preparing a Hyperlinked Report: Opening the Create Lists File in Excel**

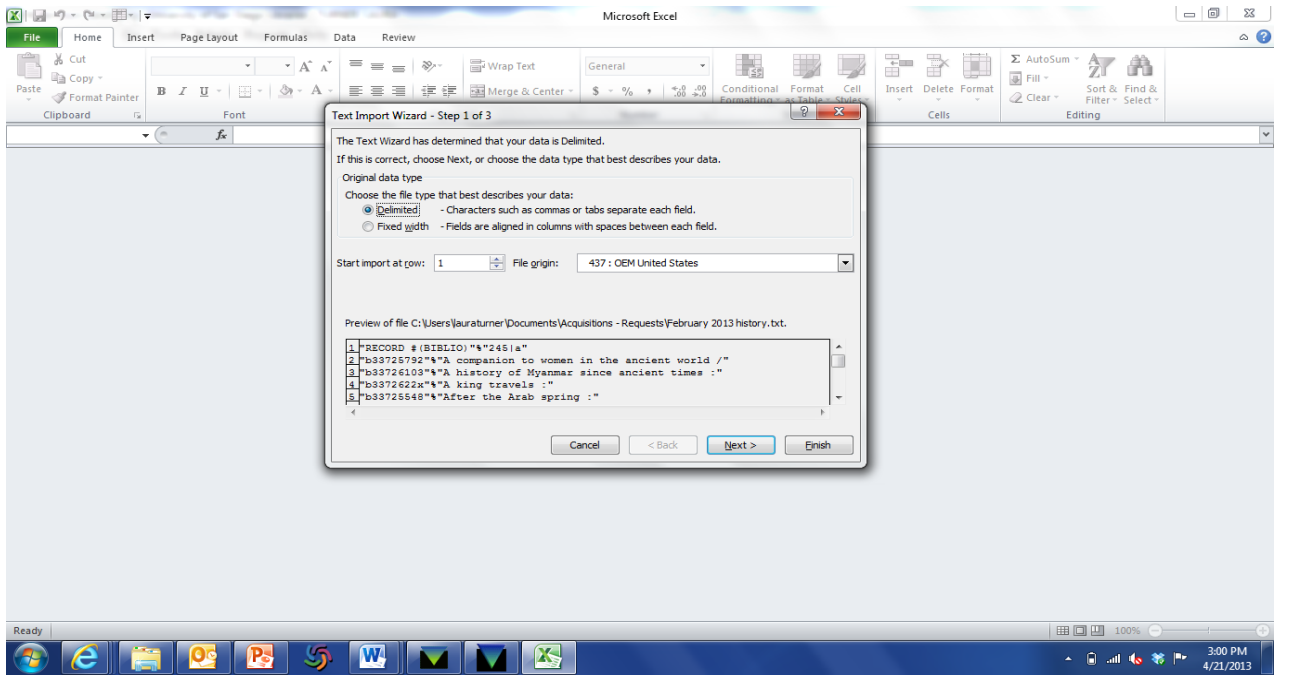

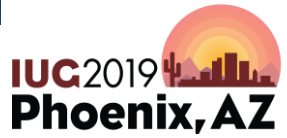

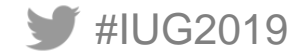

#### **Example – Preparing a Hyperlinked Report: Raw data in Excel**

#IUG2019

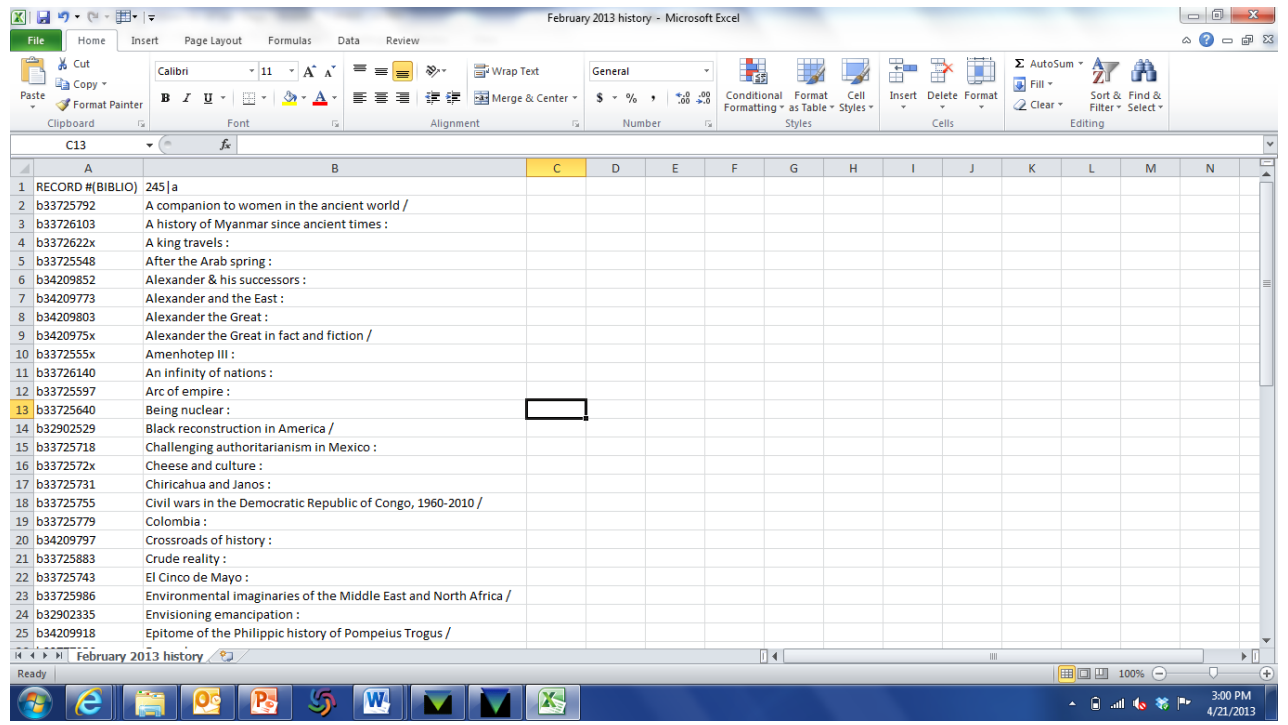

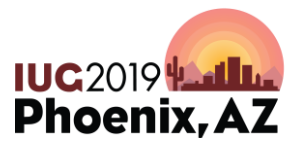

#### **Example – Preparing a Hyperlinked Report: A little bit cleaned up in Column B**

#IUG2019

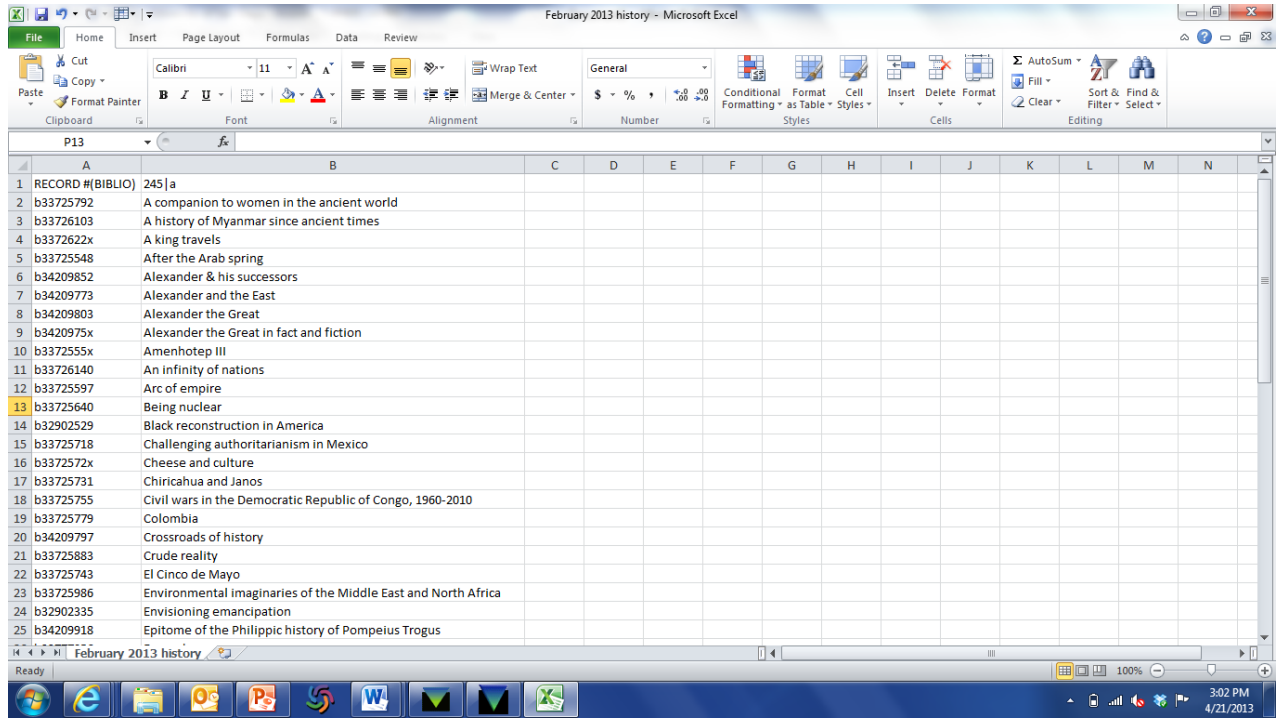

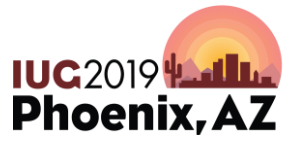

#### **Example – Preparing a Hyperlinked Report: Insert a new column B and strip the bib record # check digit**

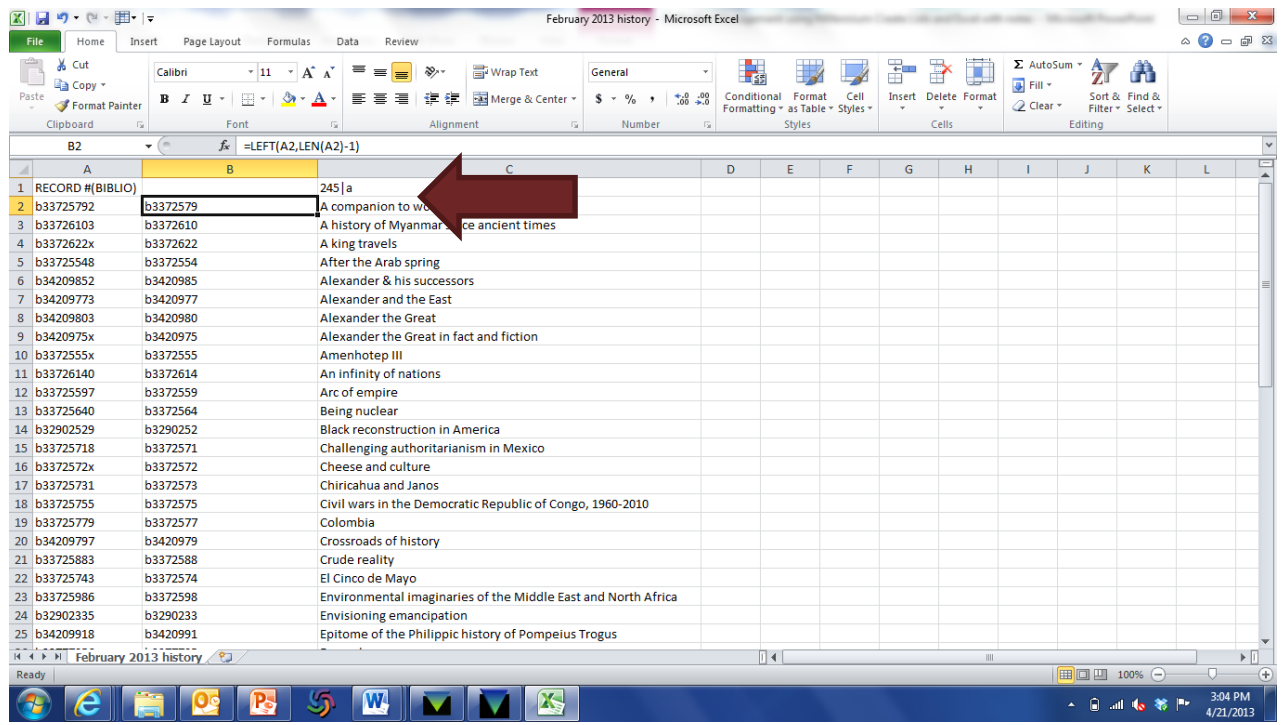

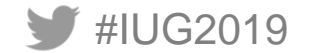

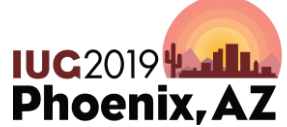

#### **Example – Preparing a Hyperlinked Report: Insert a new column C, copy column B and "paste-special-value" into column C**

#IUG2019

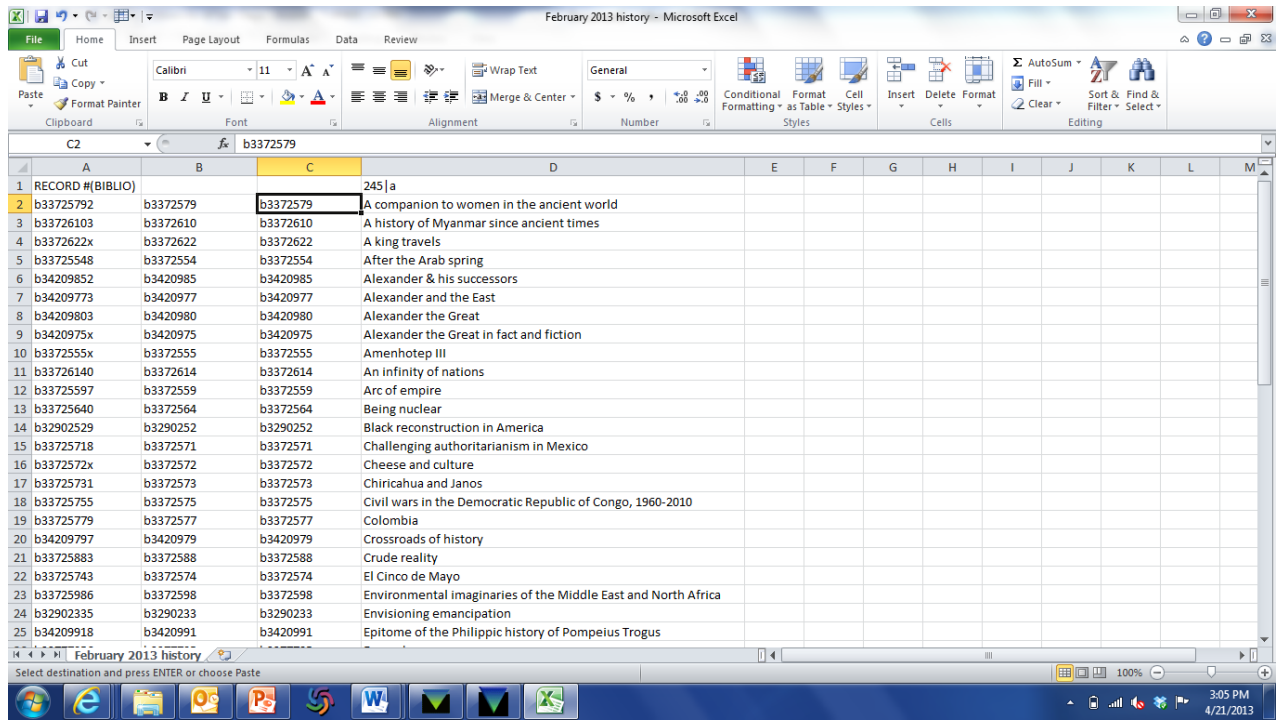

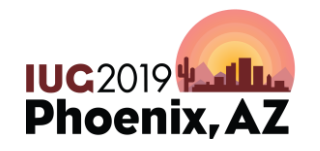

#### **Example – Preparing a Hyperlinked Report: Add the base URL for OPAC to the value in column C using the Excel Replace tool**

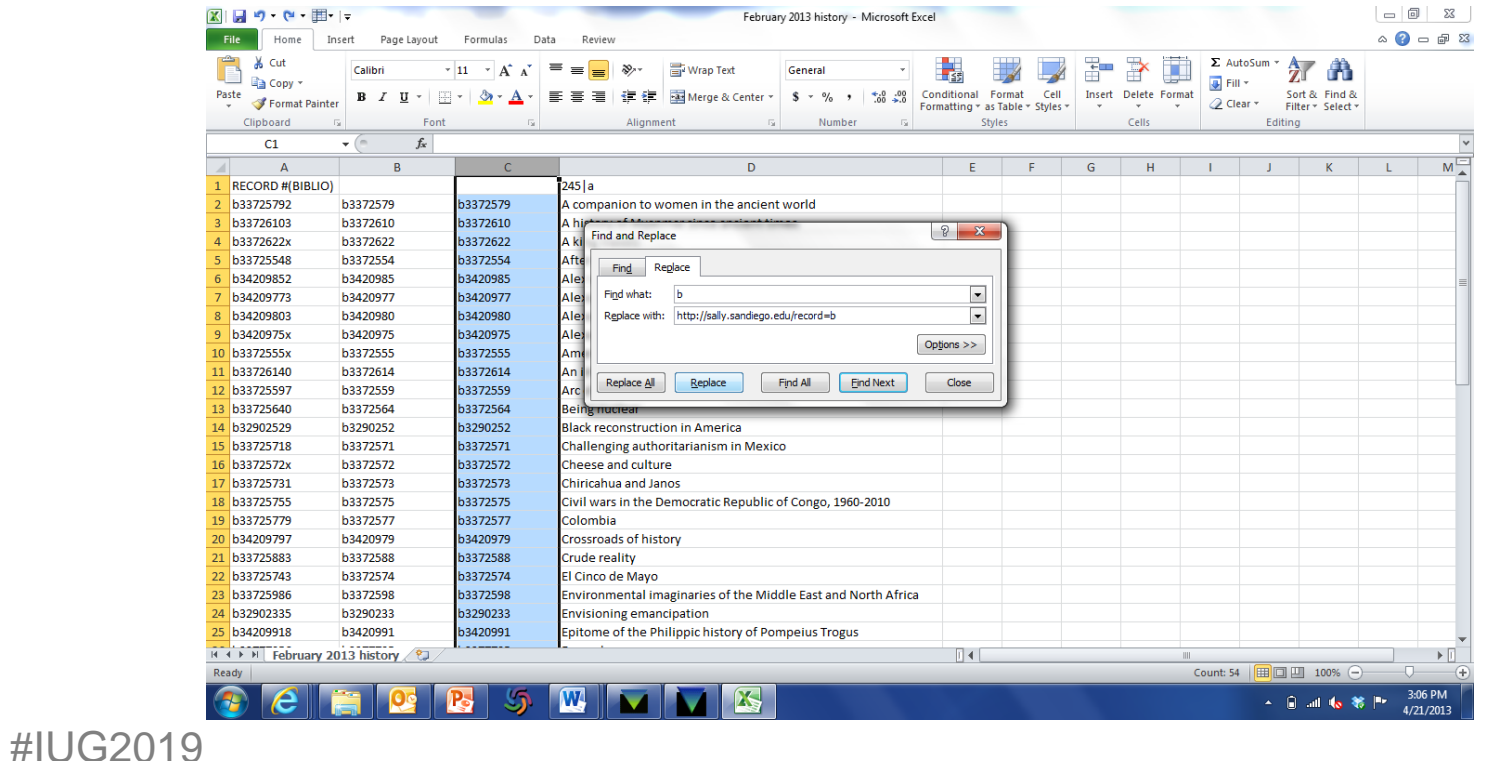

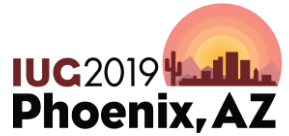

#### **Example – Preparing a Hyperlinked Report: In new column E, add hyperlink formula for URL in column C to the title in column D**

#IUG2019

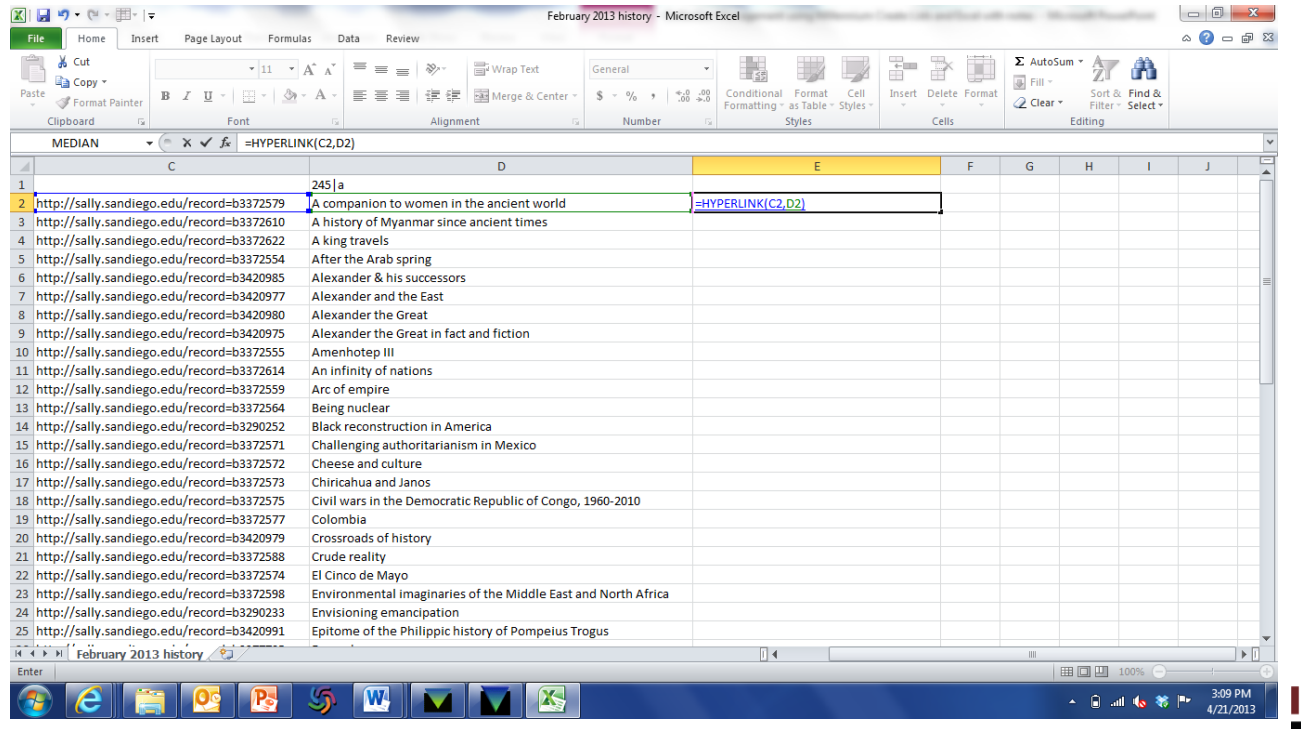

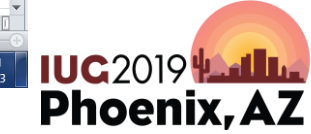

#### **Example – Preparing a Hyperlinked Report: Hide any other columns except the hyperlinked title**

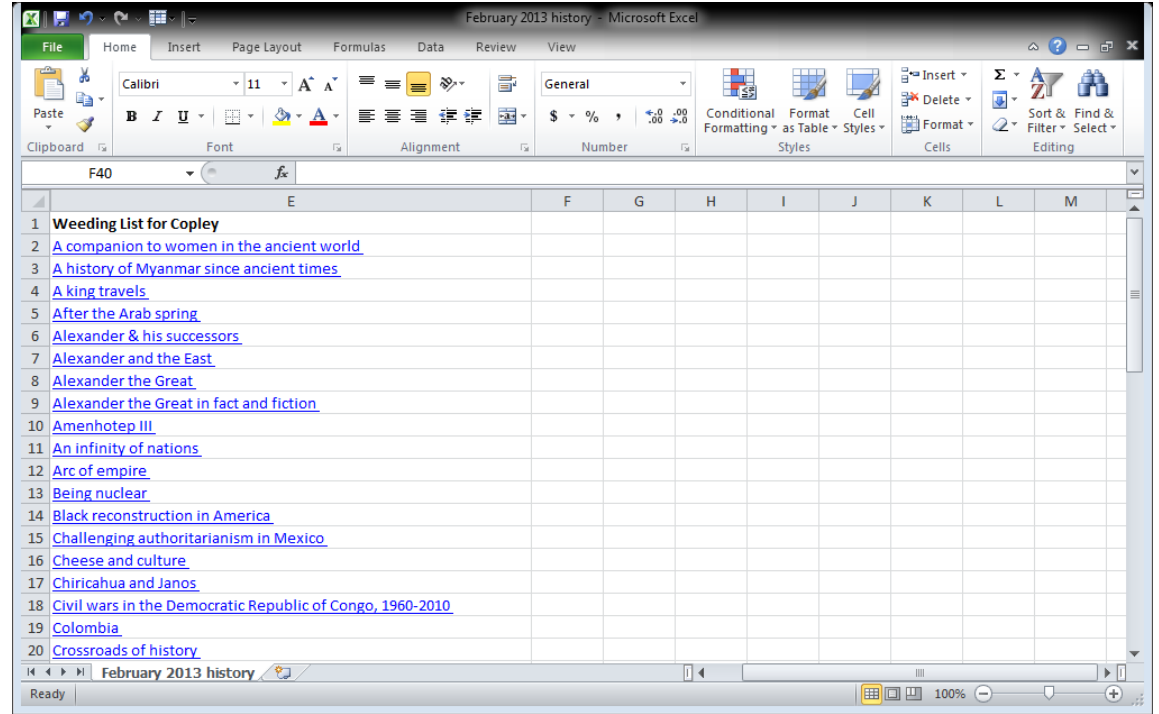

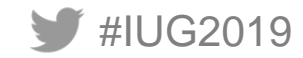

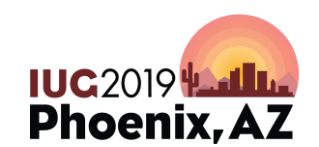

#### **Example – Preparing a Hyperlinked Report: Click on a hyperlinked title in the spreadsheet to access the OPAC**

#IUG2019

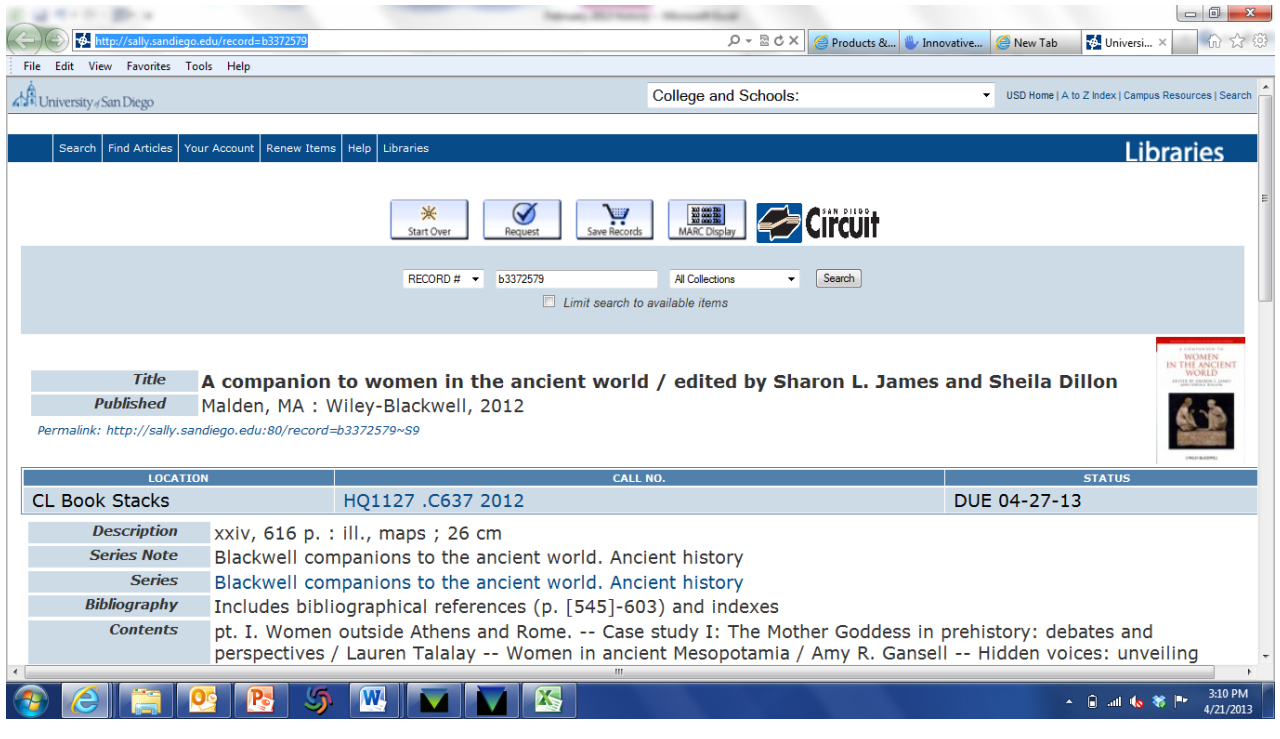

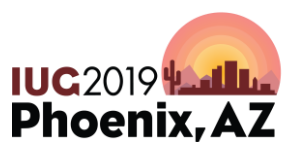